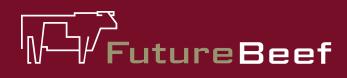

# Stocktake Plus

YOUR NEW BEST MATE IN THE PADDOCK

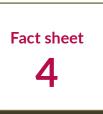

# Stocktake Plus how to: Monitor land condition

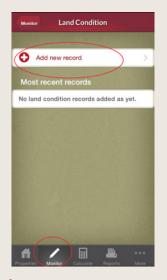

Grazing land condition is important because it directly influences the efficiency of ecosystem functioning. Grazing land condition is an indicator of long-term safe carrying capacity.

## To create a land condition record

- 1. Select 'land condition'.
- 2. Select 'add new record'.
- 3. Select 'monitoring site' and select the relevant site from the list. Click 'save'.
- 4. Select 'pasture condition'.
- 5. Select excellent, good, poor or very poor based on the description provided. Click 'save'.
- 6. Select 'soil condition' and select a rating. Click 'save'.

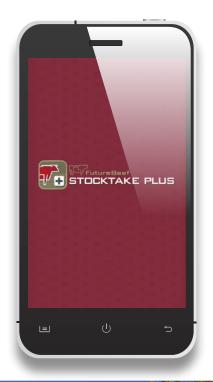

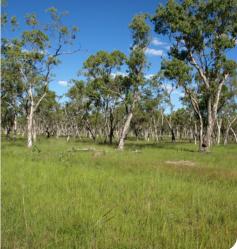

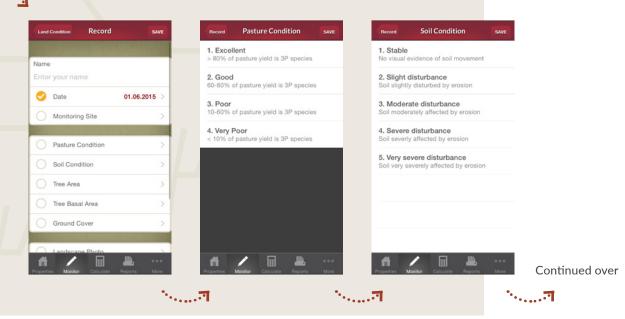

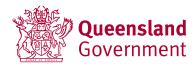

## futurebeef.com.au

#### Department of Agriculture and Fisheries

# **FutureBeef**

### Stocktake Plus how to: Monitor land condition (cont'd)

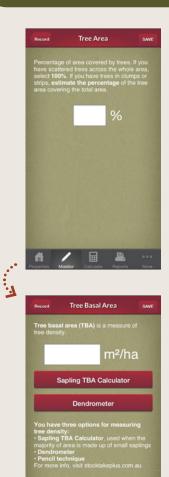

- 7. Select 'tree area' and type in 100%. This is the percentage of area covered by trees. If you have scattered trees across the whole area or it is naturally treeless then select 100%. If you have trees in clumps or stirps (most common in cleared country) estimate the percentage of the tree area covering the whole area. Click 'save'.
- 8. Select 'tree basal area (TBA)' measure using dendrometer.
- 9. When count is complete click 'save'.
- 10. Select 'groundcover'.
- 11. Photo standards have been provided as a guide to determine groundcover. You can scroll through the photos and select one or manually enter a number into the box. Then click 'save'.
- 12. Select 'landscape photo', click choose photo at the bottom of the page.
- 13. Repeat the process for the trayback photo.
- 14. The last option is notes. In this section you can record information such as pasture species, percent unpalatable, estimated yield, site history, grazing pressure etc.
- 15. To complete entering information for monitoring site click 'save'.

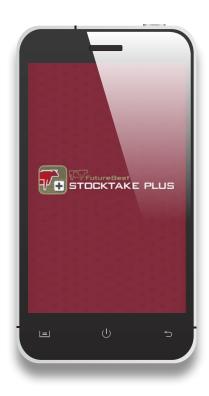

# More information

Visit www.stocktakeplus.com.au

Call 13 25 23

Email info@futurebeef.com.au

So hit the paddock running—download **Stocktake Plus** today!

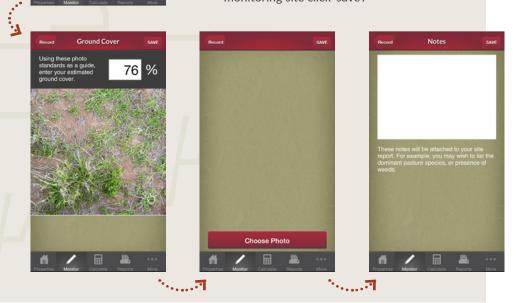

futurebeef.com.au

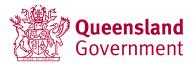